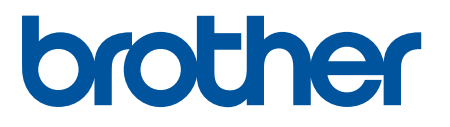

# Tillegg for **TD-4420DN(FC) og TD-4550DNWB(FC)**

### **Definisjoner på merknader**

Vi bruker følgende symbol i hele dette tillegget:

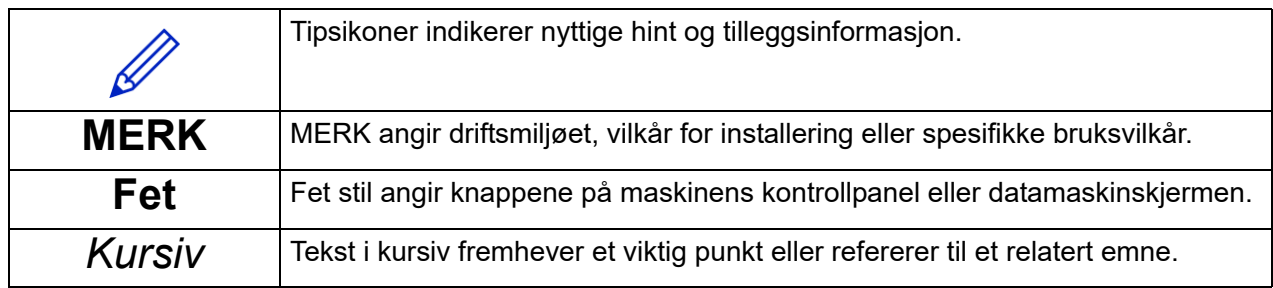

### **Copyright**

Copyright © 2024 Brother Industries, Ltd. Med enerett.

#### **Varemerker**

Alle varemerkenavn og produktnavn for selskaper som vises på Brother-produkter, i relaterte dokumenter og annet materiale, er varemerker eller registrerte varemerker som tilhører disse respektive selskapene.

#### **Viktig merknader**

Informasjon i dette dokumentet kan endres uten forvarsel. Skjermbildene i dette dokumentet er bare for illustrasjonsformål og kan avvike fra de faktiske skjermbildene. Den omtalte programvaren i dette dokumentet leveres ifølge lisensavtaler. Programvaren kan bare kopieres eller brukes i samsvar med disse betingelsene. Ingen deler av denne publikasjonen kan reproduseres i noen form eller med noen metode uten skriftlig tillatelse på forhånd fra Brother Industries, Ltd.

## Innholdsfortegnelse

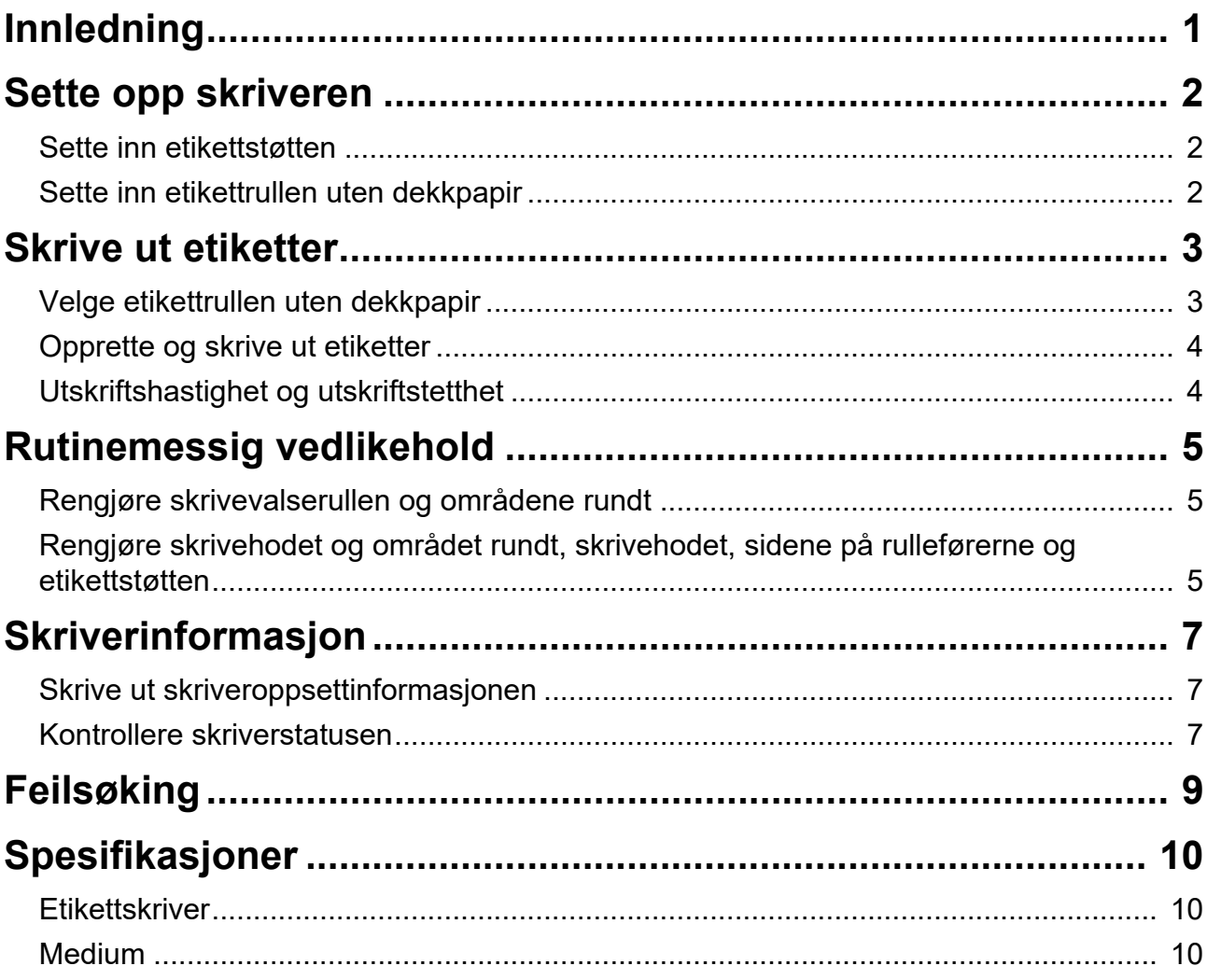

<span id="page-3-0"></span>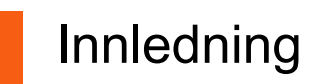

TD-4420DN(FC)/TD-4550DNWB(FC) er etikettskrivere som kun er beregnet for utskrift av etiketter uten dekkpapir.

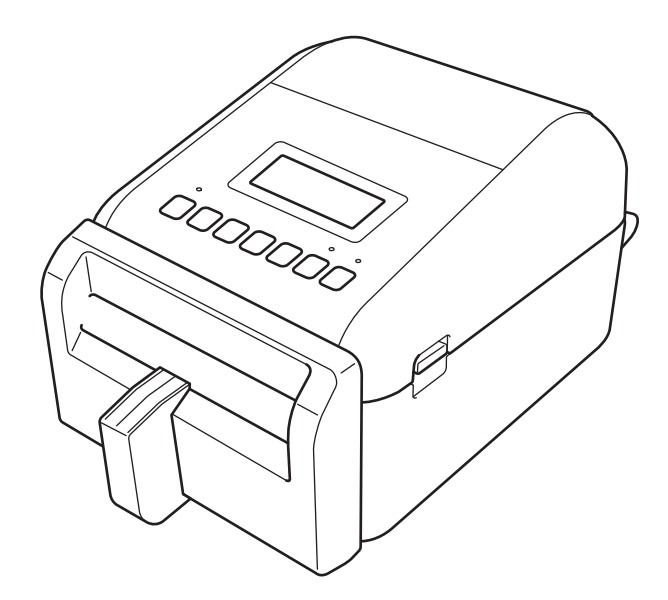

Skrivermodellen din leveres med følgende valgfrie deler ferdig installert. Når du trenger å bytte ut deler, eller hvis du ønsker å ha reservedeler tilgjengelig, kan du bruke delenumrene som er oppført her.

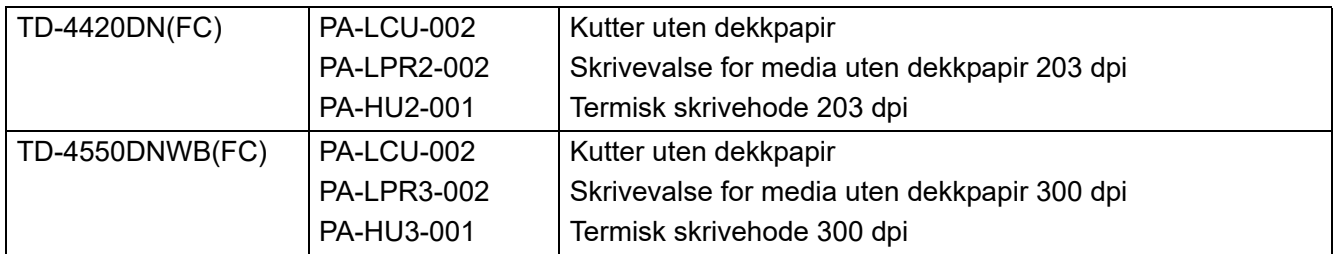

- IKKE bruk en standard skrivevalserulle eller en standard kutter til disse etikettskriverne.
- For informasjon om tilgjengelige medier, se: [support.brother.com/g/d/f4fi](https://support.brother.com/g/d/f4fi/).

## <span id="page-4-0"></span>Sette opp skriveren

### <span id="page-4-1"></span>Sette inn etikettstøtten

1. Sett inn etikettstøtten inn i midten av etikettutgangsåpningen som vist.

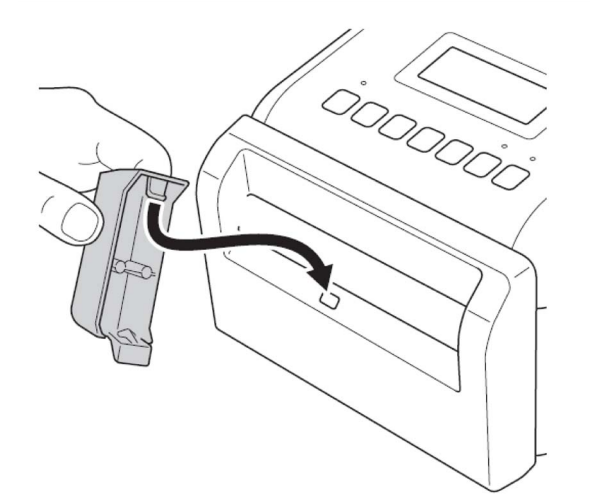

2. Trykk forsiktig ned på etikettstøtten den låses på plass.

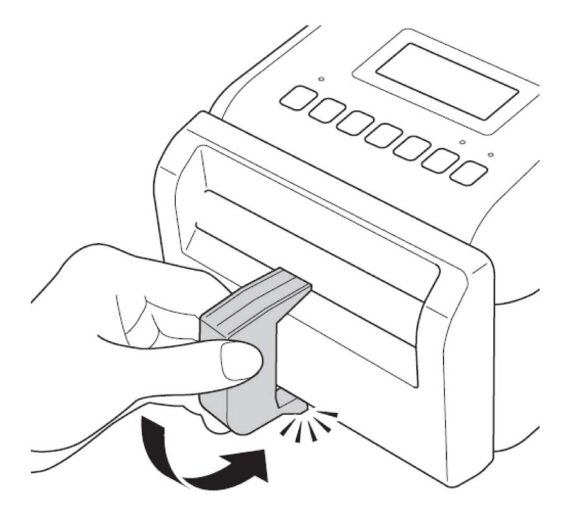

## <span id="page-4-2"></span>Sette inn etikettrullen uten dekkpapir

Følg instruksjonene i avsnittet **Sette inn RD-rullen** i *brukermanualen* for modell TD-4420DN/4550DNWB på [support.brother.com/manuals](https://support.brother.com/manuals/).

#### **MERK**

- IKKE etterlat rullen i etikettskriveren i lengre perioder når den ikke er i bruk.
- Oppbevar rullen på et kjølig og tørt sted, borte fra direkte sollys, væsker, støv og smuss. Støv og smuss kan forkorte skrivehodets levetid på grunn av den ekstra friksjonen som partiklene forårsaker.
- Oppbevar rullene med rullkjernen stående. Hvis du oppbevarer rullen liggende, kan kvaliteten på etiketten bli dårligere.

## <span id="page-5-0"></span>Skrive ut etiketter

### <span id="page-5-1"></span>Velge etikettrullen uten dekkpapir

■ Støttet etikettrull uten dekkpapir

Importer listen over støttet etikettrull uten dekkpapir, fra **Oppsett av papirstørrelse** i Verktøy for skriverinnstillinger.

(Følg instruksjonene i avsnittet **Oppsett av papirstørrelse i Verktøy for skriverinnstillinger (Windows)** i *brukermanualen* for modell TD-4420DN eller TD-4550DNWB på [support.brother.com/manuals](https://support.brother.com/manuals/).)

Besøk [support.brother.com/g/d/f4fi](https://support.brother.com/g/d/f4fi/) for å hente filen med listen over etikettruller uten dekkpapir.

■ Legge til andre etikettruller uten dekkpapir

Når du vil registrere en ny type etikettrull uten dekkpapir, gjør du følgende:

Velg alternativet **Oppsett av papirstørrelse** i Verktøy for skriverinnstillinger, og klikk på **Ny...** Dialogboksen **Ny** vises. Fra rullegardinmenyen **Papirtyper:** velger du alternativet **Tape med kontinuerlig lengde**, konfigurerer tapeinnstillinger og klikker deretter på **Legg til**.

(Følg instruksjonene i avsnittet **Oppsett av papirstørrelse i Verktøy for skriverinnstillinger (Windows)** i *brukermanualen* for modell TD-4420DN eller TD-4550DNWB på [support.brother.com/manuals](https://support.brother.com/manuals/).)

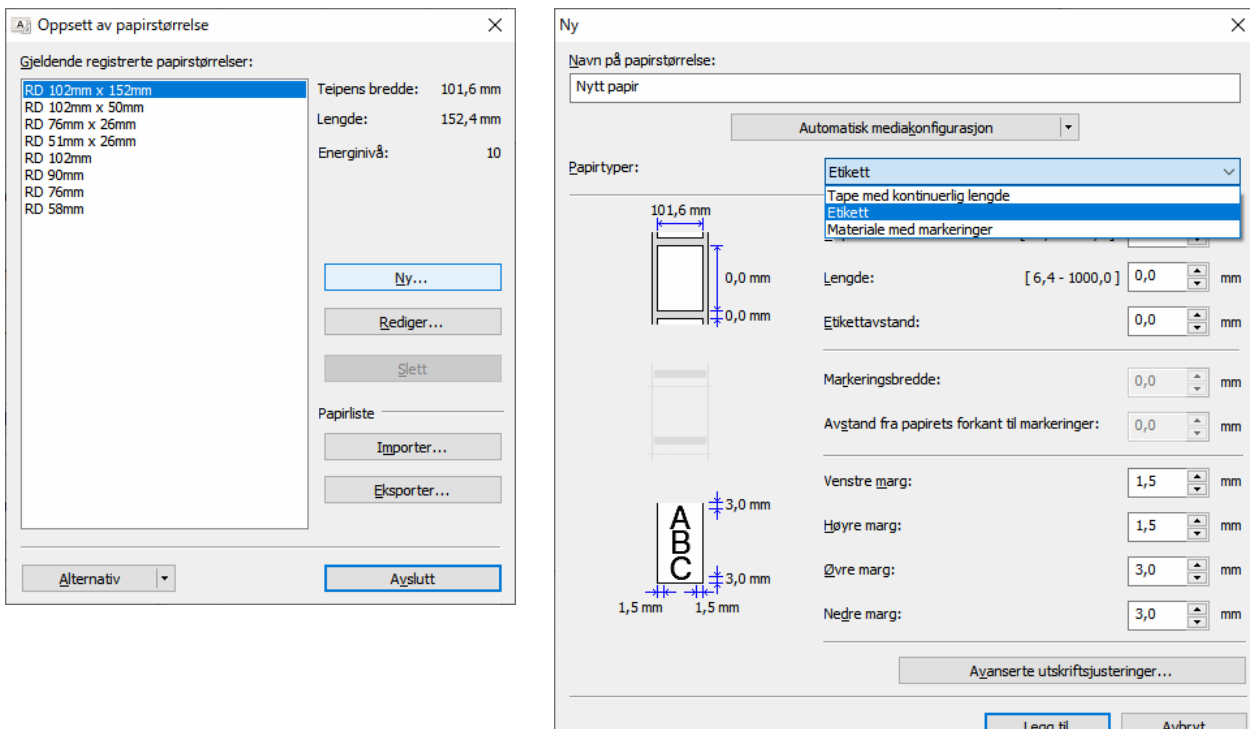

Når du endrer papirtype, forblir noen innstillinger uendret.

Følgende innstillinger forblir PÅ:

- Kutt ved (én etikett)
- Kutt til slutt

Alternativet Bruk fjernefunksjonen forblir AV.

## <span id="page-6-0"></span>Opprette og skrive ut etiketter

Se instruksjonene for forskjellige metoder for å opprette og skrive ut etiketter uten dekkpapir i kapitlene **Opprette etiketter og skrive ut ved hjelp av datamaskin** eller **Skrive ut etiketter ved hjelp av mobile enheter** i *brukermanualen* for TD-4420DN/TD-4550DNWB på [support.brother.com/manuals.](https://support.brother.com/manuals/)

#### **MERK**

- Når du skriver ut mer enn én etikett, må du fjerne den utskrevne etiketten slik at neste etikett kan skrives ut.
- Hvis papirrullen har kjørt seg fast inne i etikettskriveren, åpner du dekselet for rullen og fjerner papiret forsiktig. IKKE bruk makt for å trekke ut papiret.

### <span id="page-6-1"></span>Utskriftshastighet og utskriftstetthet

Standardinnstillingen for automatisk hastighetskonfigurasjon er satt til AV, og utskriftshastigheten avhenger av modellen: TD-4420DN(FC) er satt til 7 ips (203 dpi) og TD-4550DNWB(FC) er satt til 5 ips (300 dpi).

Hvis du vil justere utskriftshastigheten, går du til Verktøy for skriverinnstillinger og velger **Enhetsinnstillinger** > **Grunnleggende** > **Utskriftshastighet**.

#### **MERK**

Hvis du øker utskriftshastigheten, kan utskriften bli lysere.

Hvis du vil justere utskriftstettheten, går du til Verktøy for skriverinnstillinger og velger **Enhetsinnstillinger** > **Grunnleggende** > **Automatisk hastighetskonfigurasjon** Av→ På.

Gå til Verktøy for skriverinnstillinger og velg **Oppsett av papirstørrelse** > Velg papiret > **Rediger** > **Avanserte utskriftsjusteringer** > **Energinivå**.

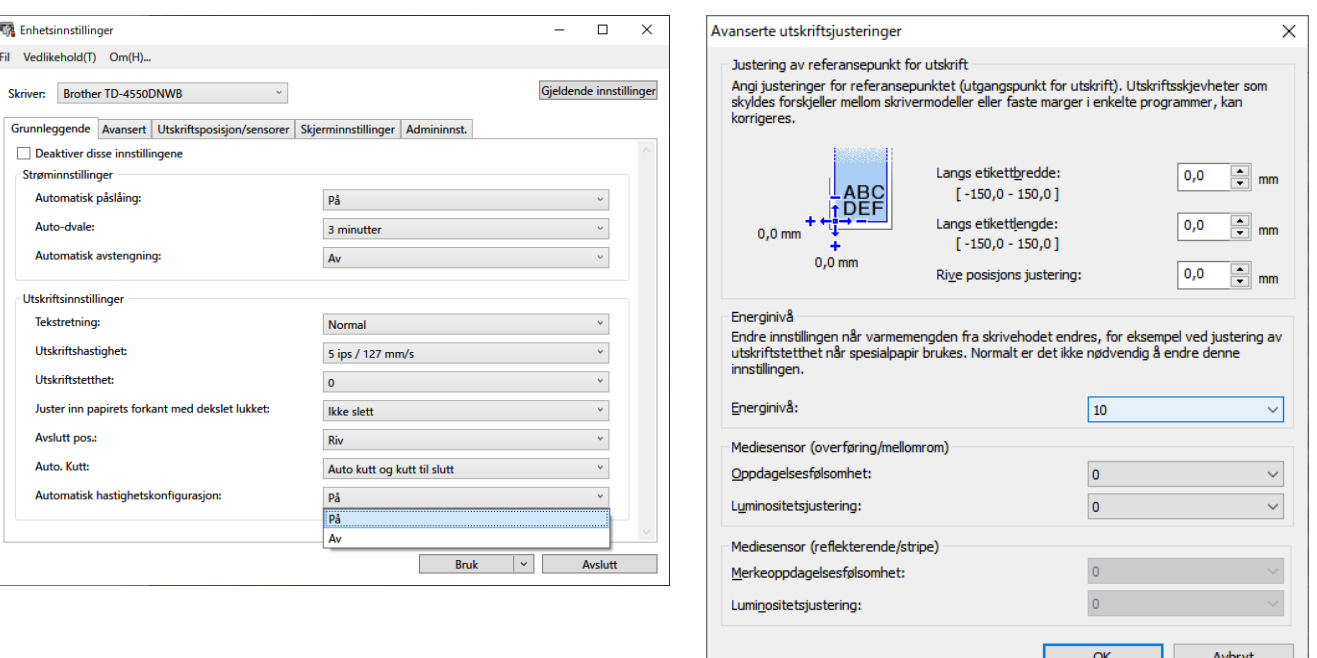

#### **MERK**

Hvis du øker **Energinivå**, blir utskriften mørkere, og utskriftshastigheten kan bli lavere.

## <span id="page-7-0"></span>Rutinemessig vedlikehold

## <span id="page-7-1"></span>Rengjøre skrivevalserullen og områdene rundt

Det kan være nødvendig å rengjøre skrivevalserullen hvis utskriftskvaliteten er dårlig.

Bruk den selvklebende siden av en etikett til å fjerne støv eller flekker fra skrivevalserullen og området rundt. IKKE rengjør det lille gjennomsiktige vinduet på sensoren.

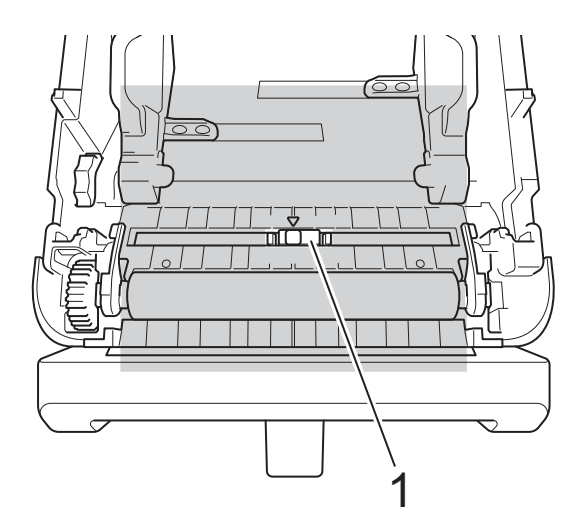

#### 1 Sensor

### **MERK**

Rengjøring av skrivevalserullen med løsninger eller slipende materialer vil skade skrivevalserullen og kan forkorte dens levetid.

### <span id="page-7-2"></span>Rengjøre skrivehodet og området rundt, skrivehodet, sidene på rulleførerne og etikettstøtten

Skrivehodet, sidene på rulleførerne og etikettstøtten kan trenge rengjøring hvis utskriftskvaliteten er dårlig.

Tørk av skrivehodet med en lofri klut eller en bomullspinne fuktet med isopropanol eller etanol.

IKKE rengjør det lille gjennomsiktige vinduet på sensoren.

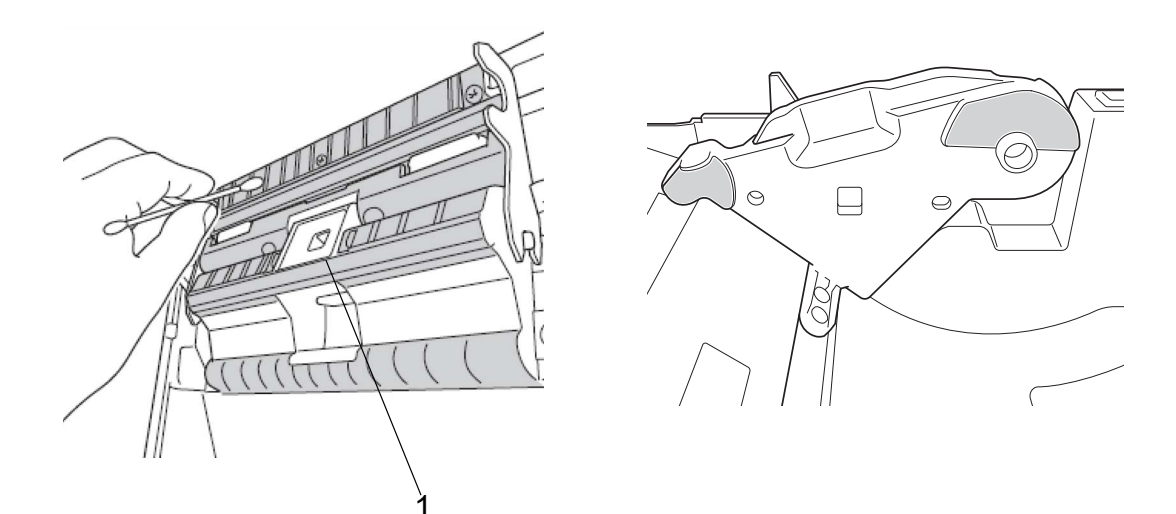

### 1 Sensor

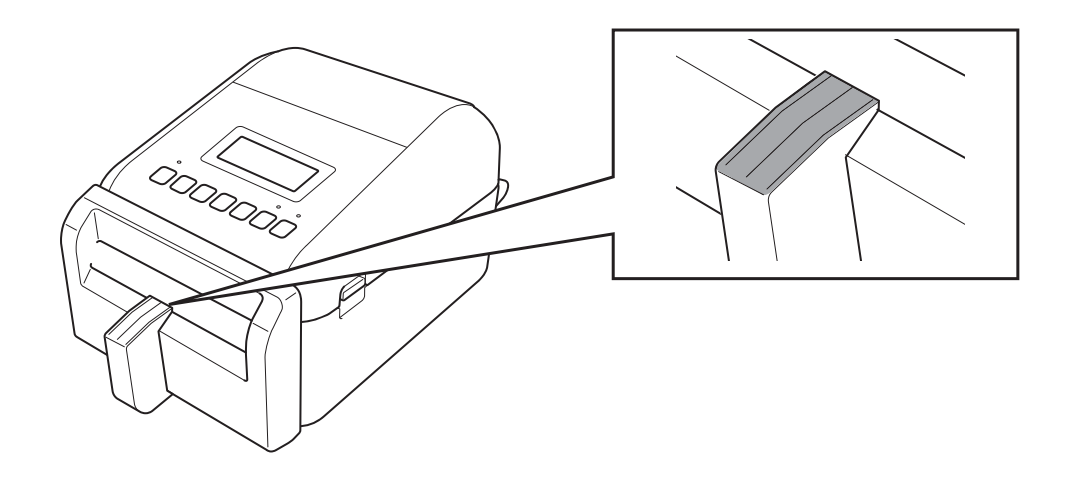

### **MERK**

Bruk isopropanol eller etanol i henhold til produsentens sikkerhetsveiledning, når det er relevant.

## <span id="page-9-0"></span>Skriverinformasjon

Slik henter du skriverinformasjonen:

- Skrive ut skriveroppsettinformasjonen
- Kontrollere skriverstatusen (BRAdmin Professional)

### <span id="page-9-1"></span>Skrive ut skriveroppsettinformasjonen

- 1. Slå etikettskriveren PÅ.
- 2. Sett en etikettrull uten dekkpapir på 102 mm eller bredere inn i skriveren.
- 3. Trykk på **Menu**.
- 4. Trykk på ▲- eller ▼ for å velge følgende:
	- a. Velg alternativet [Informasjon]. Trykk på **OK**.
	- b. Velg alternativet [Utskriftskonfigurasjon]. Trykk på **OK**.
- 5. Trykk på ▲ eller ▼ for å velge [Alle], [Brukslogg], [Skriverinnstillinger] eller [Overføringsdata], og trykk deretter på **OK**.
- 6. Trykk på ▲- eller ▼ for å velge [Start]. Trykk på **OK**.

### <span id="page-9-2"></span>Kontrollere skriverstatusen

1. Start BRAdmin Professional, velg fanen **Enheter** og klikk deretter på  $\prod$ .

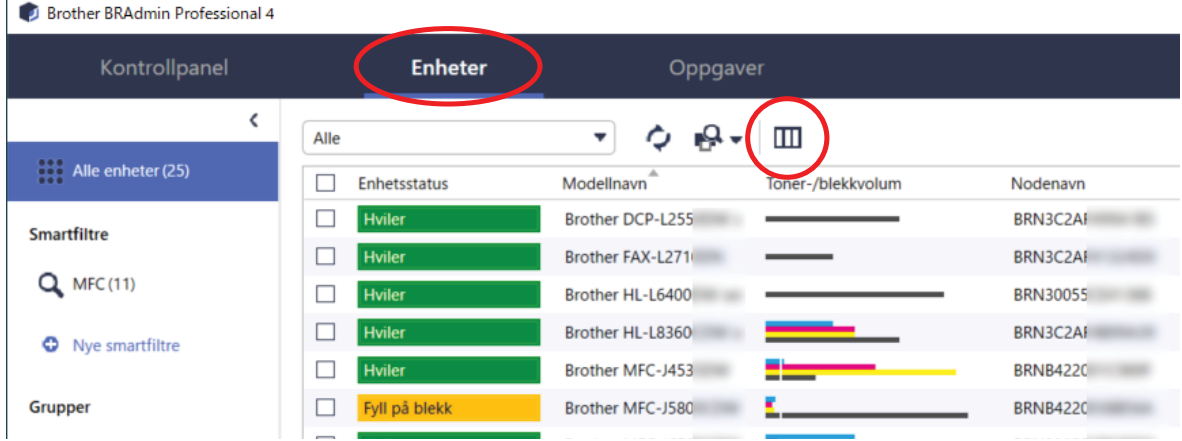

2. Fra rullegardinlisten **Kategori** velger du alternativet **Etikettskriver**.

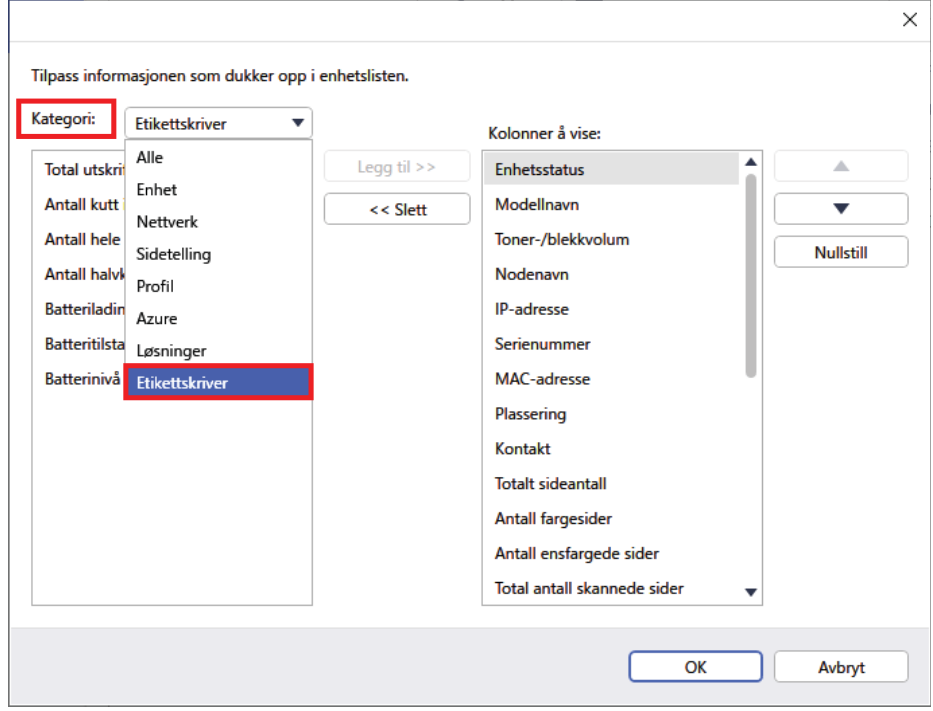

3. Velg informasjonen du ønsker å kontrollere, og trykk på **Legg til** for å legge den til på listen **Kolonner å vise**.

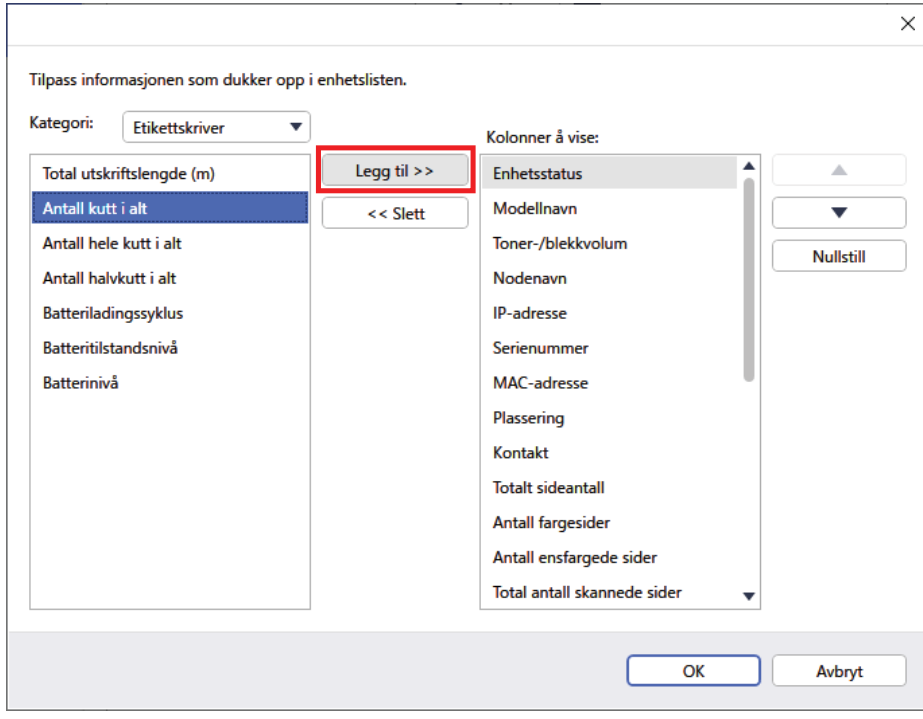

4. Du kan nå kontrollere statusen til skriveren.

## <span id="page-11-0"></span>Feilsøking

Hvis du støter på problemer når du bruker skriveren, kan du prøve disse løsningene.

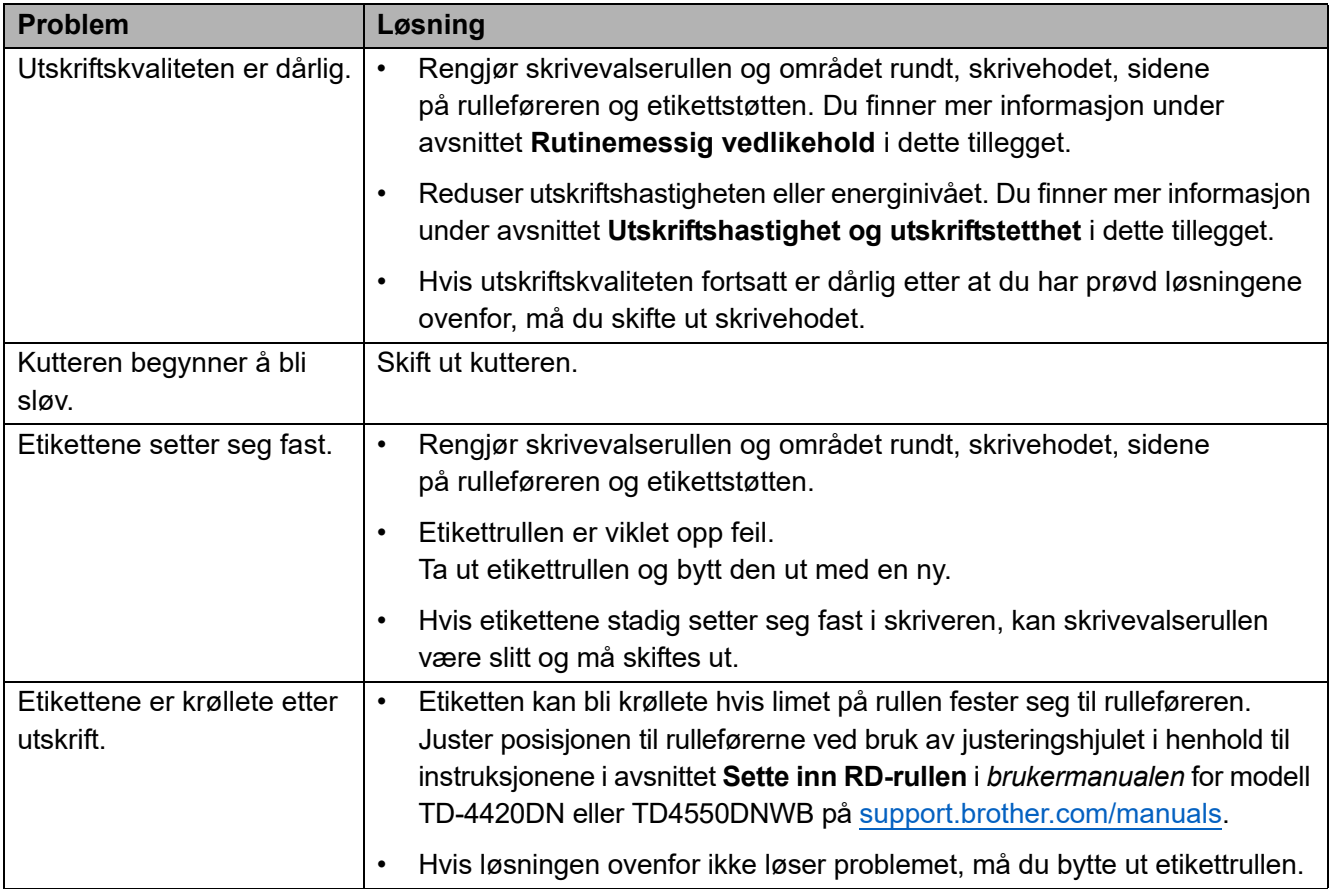

## <span id="page-12-0"></span>**Spesifikasjoner**

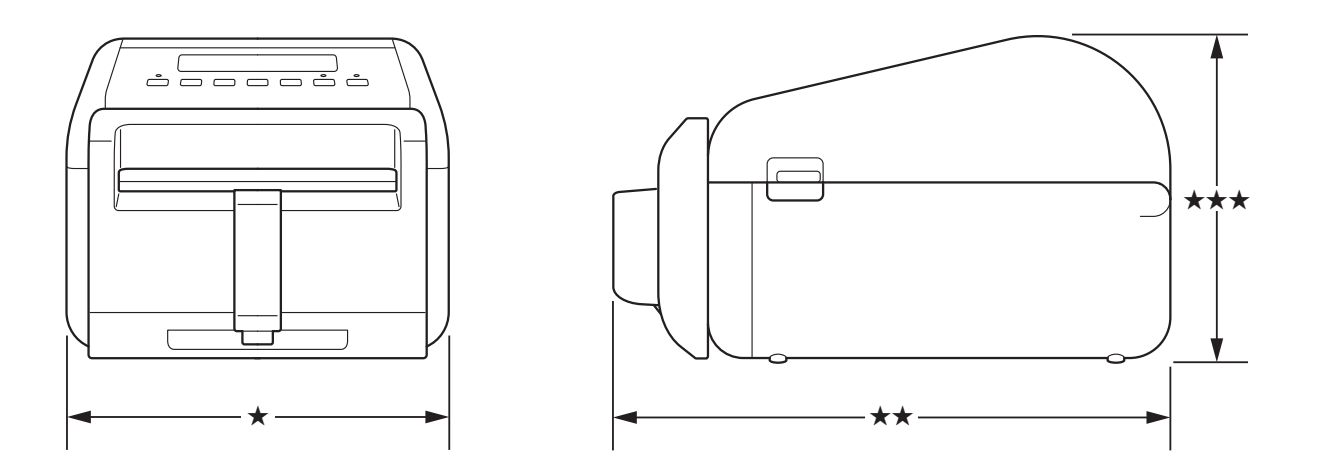

## <span id="page-12-1"></span>**Etikettskriver**

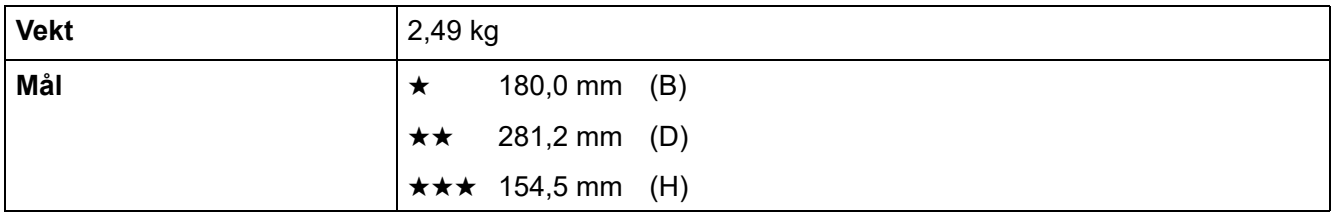

## <span id="page-12-2"></span>Medium

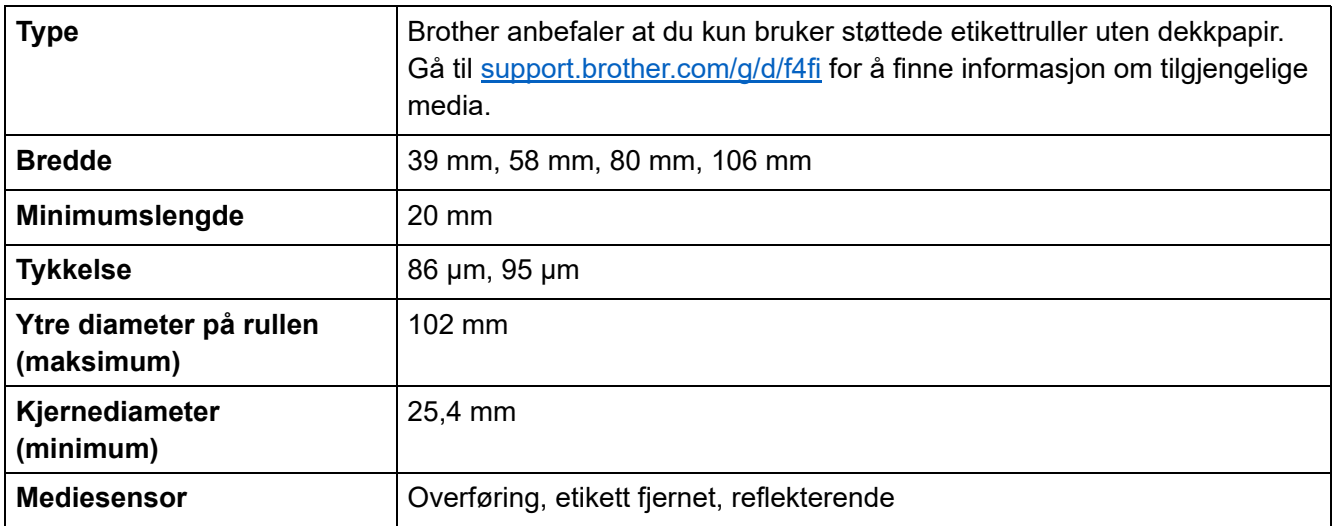

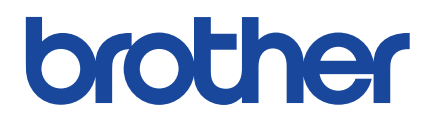

Versjon 01 NOR